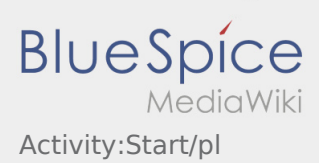

## Inhaltsverzeichnis

## **Start**

**•** Naciśnij zlecenie zlecenie przed wyjazdem na miejsce załadunku.

Należy mieć przy sobie następujące [Dokumenty i wyposażenie](https://driverappwiki.intime.de/DriverApp/index.php/Checkliste:Equipment-documents/pl) . W przeciwnym razie prosimy o poinformowanie **inTime** bezpośrednio przed wyjazdem.

**inTime**zakłada bezproblemową realizacje zlecenia i punktualny przyjazd

Upewnij się, że GPS w telefonie komórkowym jest włączony. Zgłoś [Zakłócenia lub opóźnienia](https://driverappwiki.intime.de/DriverApp/index.php/Checkliste:St%C3%B6rung/pl) natychmiast po wykryciu.. W tym celu należy użyć  [zgłaszenie utrudnień](https://driverappwiki.intime.de/DriverApp/index.php/App:Incident/pl) w menu DriverApp W przypadku poważnych usterek należy natychmiast telefonicznie powiadomićo tym **inTime**.

## **Przydatne informacje**

- [Co zrobić, jeśli moje nazwisko lub numery tablic rejestracyjnych są nieprawidłowe?](https://driverappwiki.intime.de/DriverApp/index.php/FAQ:Was_muss_ich_machen,_wenn_mein_Name_oder_Kennzeichen_falsch_ist%3F/pl)
- [Jak korzystać z czatu?](https://driverappwiki.intime.de/DriverApp/index.php/FAQ:Wie_funktioniert_der_Chat%3F/pl)
- [Jak zgłosić drugiego kierowcę \(podwójna obsada\)?](https://driverappwiki.intime.de/DriverApp/index.php/FAQ:Wie_kann_ich_einen_Beifahrer_freischalten%3F/pl)